## 7

## ANÁLISIS DE MEDIACIÓN Y MODERACIÓN

## **Ejemplo ilustrativo: mediación**

Para explicar la estimación de los efectos de mediación, vamos a emplear de nuevo el modelo de reputación corporativa ampliado en el software SmartPLS. Si no tiene el modelo a mano, por favor, revise el ejemplo ilustrativo del capítulo anterior e importe el archivo de proyecto de SmartPLS *Corporate Reputation.zip* en *Ficheros Importar proyecto guardado en copia de seguridad* en el menú SmartPLS. De manera alternativa, verá en la pantalla principal junto al *Espacio de trabajo*, en *Proyectos de ejemplo*, *Reputación corporativa – Manual de PLS-SEM (PLS-SEM bookprimer)*. Haciendo clic en el botón denominado *Instalar* junto a este proyecto de muestra, aparecerá el proyecto *Example - Corporate Reputation (Primer)* en el *Espacio de trabajo*. A continuación, haga doble clic en *Extended Model* y se abrirá el nomograma PLS ampliado para el ejemplo de la reputación corporativa. El modelo que se muestra en la Figura A7.1 aparecerá en la ventana de *Modelización*.

En los siguientes párrafos exploraremos las relaciones entre las dos dimensiones de la reputación corporativa (*i.e*., *COMP* y *LIKE*) y el constructo final de lealtad del cliente (*i.e.*, CUSL). Según la teoría de la disonancia cognitiva de Festinger (1957) es probable que los clientes que perciban que una empresa tiene una buena reputación muestren mayores niveles de satisfacción al objeto de evitar la disonancia cognitiva. Al mismo tiempo, investigaciones previas han demostrado que la satisfacción del cliente es el principal antecedente de la lealtad del cliente. Por tanto, se espera que la satisfacción del cliente medie la relación entre simpatía y lealtad además de la competencia y lealtad del cliente. Para analizar con más detalle estas dos relaciones de mediación en el modelo de reputación corporativa, se aplica el procedimiento mostrado en la Figura 7.5.

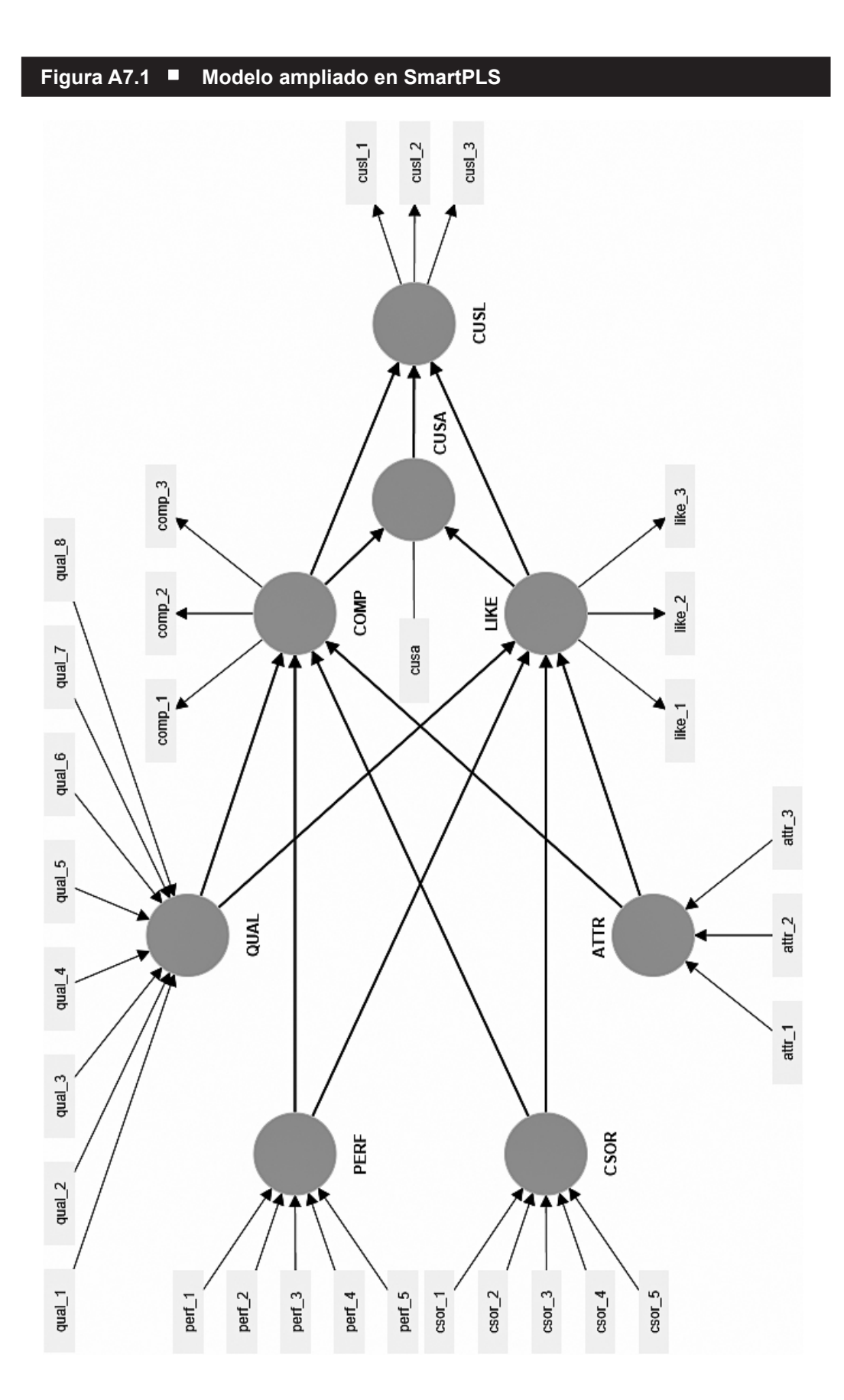

Para iniciar el análisis de mediación, se procede a testar la significación de los efectos indirectos. El efecto indirecto de *COMP* sobre *CUSL* a través de *CUSA* es el producto de los coeficientes path de *COMP* a *CUSA* y de *CUSA* a *CUSL* (*path* de mediación 1). Igualmente, el efecto indirecto de *LIKE* sobre *CUSL* a través de *CUSA* es el producto de los coeficientes path de *LIKE* a *CUSA* y de *CUSA* a *CUSL* (*path* de mediación 2). Para testar la significación de los productos de estos coeficientes *path*, se ejecuta el procedimiento de *bootstrap*. Para realizar este, vaya a *Calcular Bootstrapping* en el menú del SmartPLS, o bien en la parte superior de la ventana de *Modelización* haga clic en el icono *Calcular*, seguido de *Bootstrapping* (tenga en cuenta que necesitaría previamente volver a la ventana de *Modelización* antes de que pueda aparecer el icono de *Calcular*). Como anteriormente, mantenemos todos los ajustes de configuración para el algoritmo PLS-SEM, así como para el tratamiento de los valor perdidos, seleccionando *10.000* muestras *bootstrap*, test de *Dos colas* y un nivel de significación de *0,05*. Además, asegúrese de seleccionar *Realizar procesamiento en paralelo* y *Semilla fija*. A continuación, haga clic en *Iniciar cálculos* asegurándose de que previamente ha marcado *Abrir informe* en el cuadro de diálogo.

Después de ejecutar el procedimiento, se ha de abrir el informe de *bootstrapping* en SmartPLS. La tabla que aparece tras ir a *Resultados finales Efectos indirectos específicos* nos proporciona una vista previa de los resultados, donde se incluyen las desviaciones estándar, la media de las muestras *bootstrap*, los valores *t* y los valores *p*. Haciendo clic en la pestaña *Intervalos de confianza con sesgo corregido* en el informe de resultados de *bootstrapping*, se muestra el intervalo de confianza derivado del método de percentil (con sesgo corregido). Igualmente, la tabla que aparece en *Resultados finales Coeficientes path* muestra los resultados correspondientes para los efectos directos, los cuales necesitaremos en el análisis siguiente. La Figura A7.2 resume los resultados de *bootstrapping* para las relaciones entre *COMP* y *CUSL*, así como entre *LIKE* y *CUSL*. De forma alternativa, si está interesado en los resultados de los efectos indirectos de una mediación en serie o conjunta, abra el informe *Efectos indirectos totales* del *boostrapping*.

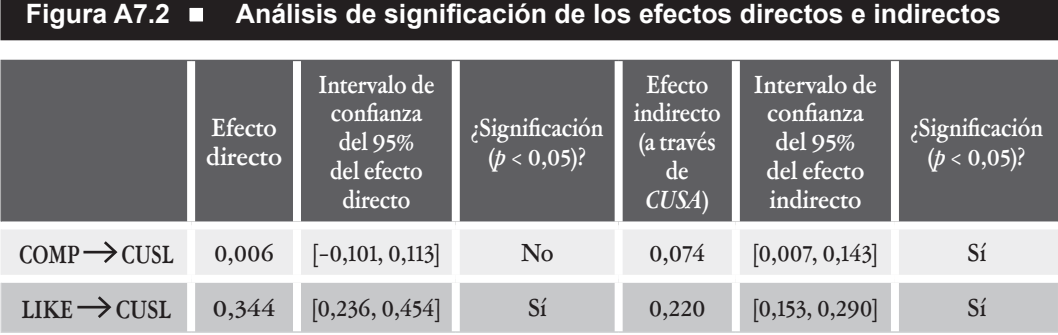

Como se puede apreciar, ambos efectos indirectos son significativos puesto que ninguno de los intervalos de confianza del 95% incluye el valor cero (véase el Capítulo 5 para saber cómo usar los intervalos de confianza para testar hipótesis). No es necesario reportar tambiénlos valores *t* y los valores *p*. El siguiente paso del análisis de mediación se centra en el análisis de la significación de los efectos directos de *COMP* a *CUSL* y *LIKE* a *CUSL*. Como se determinó en el Capítulo 6 y se muestra en la Figura 7.8, la relación entre *COMP* y *CUSL* es muy débil (0,006) y estadísticamente no significativa. Siguiendo el procedimiento de análisis de mediación en de la Figura 7.5, se puede concluir que *CUSA* media completamente la relación *COMP* a *CUSL*. Por el contrario, *LIKE* presenta un efecto relevante (0,344) y significativo ( $p \le 0.05$ ) sobre *CUSL*. Por lo tanto, concluimos que *CUSA* media parcialmente la relación, ya que tanto los efectos directos como los indirectos son significativos y relevantes (Figura 7.5). Para determinar el tipo de mediación parcial, se necesita calcular el producto del efecto directo y el efecto indirecto. Teniendo en cuenta que los efectos directos e indirectos son positivos, el signo del producto es también es positivo (*i.e.*, 0,344 · 0,220 = 0,076). En conclusión, la mediación de *CUSA* es complementaria con respecto a la relación de *LIKE* y *CUSL*.

Estos resultados proporcionan un soporte empírico para demonstrar el papel de mediación de la satisfacción del cliente en el modelo de reputación. Más concretamente, la satisfacción del cliente representa un mecanismo que subyace en la relación entre competencia y lealtad del cliente. En este caso, la competencia conduce a la satisfacción del cliente, y ésta a su vez lleva a la lealtad del cliente. En la relación entre simpatía y lealtad del cliente, la satisfacción del cliente actúa como variable mediadora complementaria. Altos niveles de simpatía incrementan directamente la lealtad del cliente además de aumentar la satisfacción del cliente, la cual conduce a su vez a la lealtad del cliente. De esta forma, parte del efecto de la simpatía en la lealtad se explica a través de la satisfacción.

## Ejemplo ilustrativo: moderación

Para ilustrar cómo se estiman los efectos moderación, vamos a considerar de nuevo el modelo de reputación corporativa ampliado, tal como se muestra en la Figura A7.1 anterior en este capítulo. En el análisis que planteamos a continuación nos centramos en la relación entre la satisfacción del cliente y la lealtad del cliente. Concretamente, introduciremos los costes de cambio ("*switching costs*") como una variable moderadora que asumimos que tendrá una influencia negativa en la relación entre satisfacción y lealtad. Mientras más altos se perciban los costes de cambio, más débil será la relación entre estos dos constructos. Tomamos una versión ampliada de escala de Jones, Mothersbaugh y Beatty (2000) y medimos los costes de cambio de forma reflectiva utilizando cuatro indicadores (de *switch\_1* a s*witch\_4*; Figura A7.3), cada uno medido mediante una escala de Likert de 5 puntos (1 = *totalmente en desacuerdo*, 5 = *totalmente de acuerdo*).

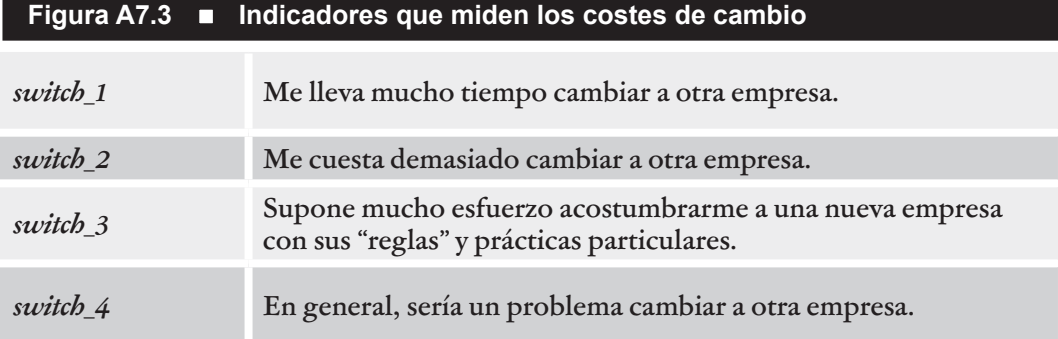

En primer lugar, es necesario ampliar el modelo original con la inclusión de la variable moderadora. Para hacer esto, introduzca un nuevo constructo en el modelo (véase el Capítulo 2 para una explicación detallada) y asígnele el nombre *SC* (*i.e*., costes de cambio – *switching costs*). A continuación, es necesario asignar los indicadores *switch\_1*, *switch\_2*, *switch\_3* y *switch 4* al constructo *SC*. Tenga en cuenta que, en el caso de una sola variable moderadora, como ingresos o edad, se usaría un constructo de un solo ítem (*i.e.*, un constructo con una sola variable indicador que sirve de moderadora; véase los Capítulos 2 y 4).

En el siguiente paso, es necesario agregar una relación de moderación a la relación *path* entre *CUSA* y *CUSL*. Para hacer esto, haga clic en el botón *Efecto moderador* en la barra del menú. A continuación, haga clic con el botón izquierdo en la variable moderadora (*SC*) y mueva el cursor sobre la flecha direccional que conecta *CUSA* con *CUSL*. La Figura A7.4 muestra el modelo con *SC* como variable moderadora. Al calcular los resultados, agrega automáticamente una relación de la variable moderadora a la variable dependiente de la relación moderada, independientemente de si la relación se incluyó en el modelo o no (como en la Figura A7.4).

SmartPLS utiliza el enfoque de dos etapas para calcular los resultados de moderación, lo que permite revelar la importancia de un efecto moderador (que suele ser el caso en aplicaciones PLS-SEM). Además, el enfoque de dos etapas es el enfoque más versátil, porque también funciona cuando el constructo exógeno o el moderador se miden formativamente.

La evaluación del modelo de medida de la variable moderadora muestra que las medidas del constructo son fiables y válidas. Todas las cargas de los indicadores son superiores a 0,70, y la valoración de la validez convergente nos arroja un AVE de 0,705, lo que da sustento a la validez convergente de la variable moderadora costes de cambio (*SC*). La fiabilidad compuesta ρ<sub>A</sub> tiene un valor de 0,858, indicando que hay consistencia interna. En lo que respecta la validez discriminante, *SC* muestra valores altos de HTMT únicamente con *COMP* (0,850) y *LIKE* (0,802). Un análisis adicional de estos valores de HTMT empleando el procedimiento *Completo (más lento)* de *bootstrapping* (*percentil Bootstrap*, *10.000*  submuestras, test de *una cola* con una significación de *0,05*, así como los ajustes estándar para el algoritmo PLS-SEM y el tratamiento de valores perdidos). Como

se estableció en el Capítulo 4, asumimos el valor HTMT más conservador de 0,85 para todas las combinaciones de constructos relevantes, excepto *COMP* y *LIKE*, así como para *CUSA* y *CUSL*. En el caso de estos pares de constructos, asumimos el nivel máximo de 0,90 debido a su similitud conceptual. Para el constructo adicional *SC*, también tenemos en cuenta la similitud conceptual con *LIKE*, *COMP*, *CUSA* y aplicamos el nivel máximo de HTMT de 0,90. Los resultados muestran que los valores de HTMT son significativamente inferiores (*p* < 0,05) que el valor de corte crítico de 0,85, excepto para *SC* y *COMP* así como para *SC* y *LIKE*. Sin embargo, como los valores HTMT correspondientes son significativamente inferiores a 0,90, se concluye que la inclusión de la variable moderadora *SC* en el modelo no implica problemas de validez discriminante.

Debido a la inclusión de constructos adicionales en el nomograma (*i.e.*, *SC* y el término de interacción), cambiarán las propiedades de las medidas de todos los demás constructos presentes en el modelo (aunque estos cambios son probablemente marginales). El reanálisis de los resultados para el modelo de medida proporciona soporte para la fiabilidad y validez de las medidas. Tenga en cuenta que los resultados del análisis del modelo de medida que se muestran en la ventana de *Modelización* provienen de la etapa 1 del enfoque en dos etapas. Los resultados del modelo estructural, sin embargo, provienen de la etapa 2 del enfoque en dos etapas cuando todos los constructos se miden ya con un solo indicador.

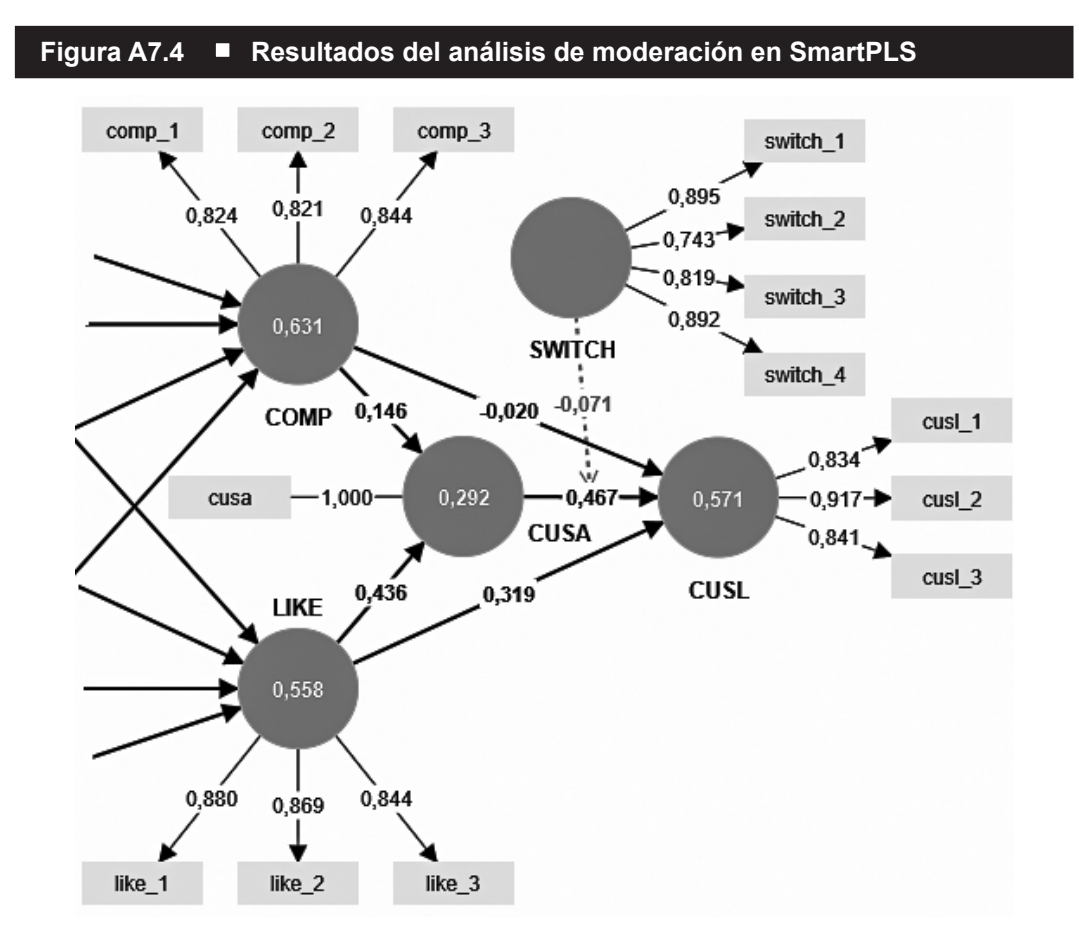

La siguiente cuestión está relacionada con el tamaño del efecto moderador. Tal como puede verse en la Figura A7.4, el término de interacción tiene un efecto negativo sobre *CUSL* (–0,071), mientras que el efecto simple de *CUSA* sobre *CUSL* es 0,467. Analizados de manera conjunta, estos resultados sugieren que la relación entre *CUSA* y *CUSL* es de 0,467 para un nivel medio de los costes de cambio. Para niveles más altos de costes de cambio (p. ej., si se incrementa *SC* en un punto de la desviación estándar), la relación entre *CUSA* y *CUSL* se reduce con base en el tamaño del término de interacción (*i.e.*, 0,467 – 0,071 = 0,396). Por el contrario, para niveles bajos de los costes de cambio (p. ej., si se reduce *SC* en un punto de su desviación estándar), la relación entre *CUSA* y *CUSL* pasa a 0,467 + 0,071 = 0,538. Para comprender mejor los resultados del análisis de moderación, vaya a *Resultados finales Análisis simple de la pendiente*. El gráfico simple de pendiente que se ofrece muestra el efecto de interacción de dos vías (Figura A7.5).

Las tres rectas que aparecen en la Figura A7.5 representan las relaciones entre *CUSA* (eje de las *x*) y *CUSL* (eje de la *y*). La recta del centro representa la relación para un nivel medio de la variable moderadora *SC*. Las otras dos rectas representan la relación entre *CUSA* y *CUSL* para niveles altos (*i.e.*, valor medio de *SC* más una desviación estándar) y niveles más bajos (*i.e.*, valor medio de *SC* menos una desviación estándar) de la variable moderadora *SC*. Como puede verse, la relación entre *CUSA* y *CUSL* es positiva para las tres rectas, tal como indica su pendiente positiva. Por tanto, niveles más altos de satisfacción del cliente son estrechamente relacionados con niveles más altos de lealtad del cliente.

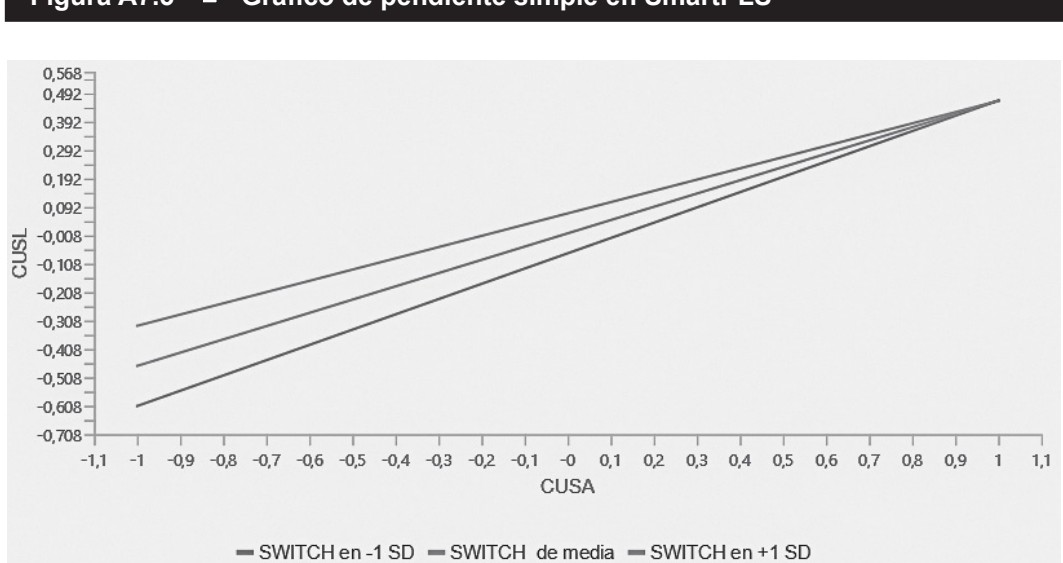

**Figura A7.5 Gráfico de pendiente simple en SmartPLS**

Además, también se puede analizar más detalladamente la pendiente del efecto moderador. La recta de la parte superior, que representa un nivel elevado del constructo moderador *SC*, tiene una pendiente más plana, mientras que la recta inferior, que está relacionada con niveles bajos del constructo moderador *SC*, tiene una pendiente mayor. Esto tiene sentido puesto que el efecto de la interacción es negativo. A modo de regla general y como aproximación, la pendiente de los niveles altos del constructo moderador *SC* es el efecto simple (*i.e.*, 0,467) más el efecto de interacción (–0,071), mientras que la pendiente para niveles bajos del constructo moderador *SC* es el efecto simple (*i.e.*, 0,467) menos el efecto de interacción (–0,071). Por tanto, el gráfico simple de pendiente apoya la discusión anterior sobre el término de interacción negativo: niveles más altos de *SC* llevan a una relación más débil entre *CUSA* y *CUSL*, mientras que los niveles más bajos de *SC* conducen a una relación más fuerte entre *CUSA* y *CUSL*.

A continuación, valoramos si el término de interacción es significativo. Con este fin en mente, ejecute el procedimiento de *Bootstrapping* con P*ercentil bootstrapp*, *10.000* submuestras, el test de *dos colas* y un nivel de significación de *0,05*. Adicionalmente, asegúrese de seleccionar *Realizar procesamiento en paralelo*, *Con lo más importante (más rápido)* y *Semilla fija*. El análisis proporciona un valor *p* de 0,024 para la relación *path* entre el término de interacción y *CUSL*. Igualmente, el intervalo de confianza percentil *bootstrap* con sesgo corregido al 95% para el efecto del término de interacción es [–0,132, –0,009]. Puesto que intervalo de confianza no incluye el valor cero, se concluye que el efecto de interacción es significativo, proporcionando evidencias de la existencia de un efecto moderador. En conjunto, estos resultados ofrecen evidencias claras de que *SC* ejerce un efecto significativo y negativo sobre la relación entre *CUSA* y *CUSL*. Cuanto mayores sean los costes de cambio, más débil será la relación entre la satisfacción y la lealtad del cliente.

Para poder completar la representación de resultados, el paso final supone reportar el tamaño del efecto *f²* del moderador. Tenga en cuenta que Kenny (2018) define los tamaños de efecto de los términos de interacción de 0,005, 0,01 y 0,025 como pequeños, medianos y grandes. Acudiendo a los *Criterios de calidad f cuadrado* en el informe de resultados del algoritmo PLS-SEM en SmartPLS, se puede observar que el tamaño del efecto *f²* del término de interacción (*i.e.*, *CUSA* \* *SC*) tiene un valor de 0,014, indicando, por tanto, un tamaño de efecto medio.